#### Published 07/31/09 Issue 7 Year 2

# **Technical Geekery Tips**

Soren Bjornstad

### **Microsoft Word**

Has your ruler ever suddenly and inexplicably disappeared? I can't tell you why, but it's easy to fix. Just choose View  $\rightarrow$  Ruler.

If that doesn't help or it's already checked, you're not in Page Layout view, and you need to be. Choose View  $\rightarrow$  Page Layout.

### **Internet Explore**

- **Correction: Part of last month's tips didn't** work on Internet Explorer, but they all work on Firefox.
- **How would you like to boost your internet** speeds for free? Time to try OpenDNS. (This will actually work on any browser.)
- If you have a router, visit: https://www.opendns.com/start/router/.
- If you only have one computer, visit: [https://www.opendns.com/start/computer/.](https://www.opendns.com/start/computer/)
- **Once you've changed your DNS settings, you** can create an account and take advantage of other features like the phishing and content filters, shortcuts, and more.

## **Firefox**

Version 3

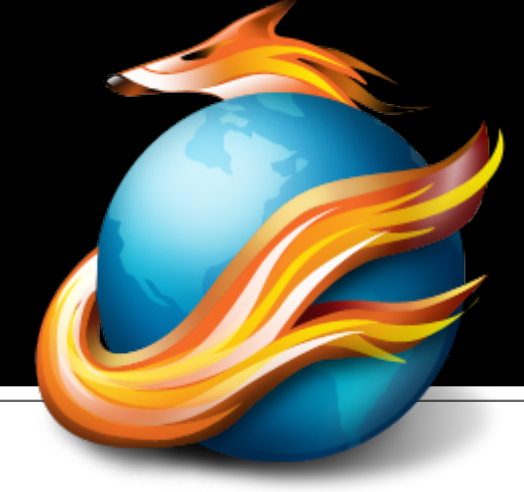

- Do you have a bookmarks list that could fill a small book (no pun intended)? You're not alone. Unless you'd be happy losing them, take ten seconds to back them up:
	- Open Firefox and choose Bookmarks → Organize Bookmarks.
	- Select Import and Backup  $\rightarrow$ Backup....
	- Save this file to somewhere convenient. I recommend emailing it to yourself in case something happens to your computer.
	- If you ever need to restore, do the same thing, except select Restore → Choose File on the Import and Backup menu.

## **Google Chrome**

Version 1.0.154.65

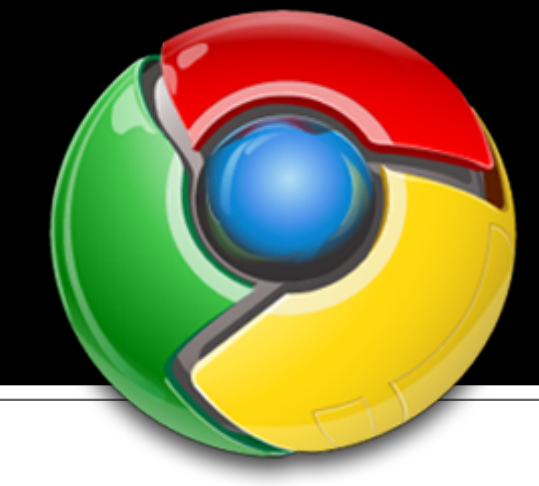

**If you close your last tab in** Chrome, the entire window will close as well. This isn't inherently good or bad; you just should be aware of it.

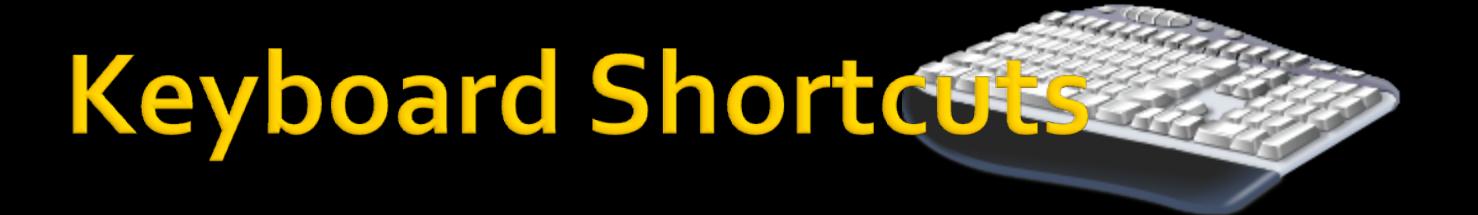

### **Odd Keys Part One: The Pause-Break Key**

- This series will cover some strange keys on the keyboard, their history, what they do, and what use they are.
- **P** You know that odd set of keys above the numeric keypad is? That's where this one is.
- **This key is used in programming. It** generally stops the currently debugging program.
- **For non-programmers, the biggest use** is to open the System Properties dialog box (Windows-Break). There are a few other uses, but not any big ones. If you can actually think of one, shoot me an email and I'll add it.

### **General Windows**

**The preorder offer for** Windows 7 is now over. However, if you purchase a new computer now, you should be eligible for a free upgrade.

## **Editor's Note**

Inertia

We just can't seem to be happy about new things, can we?

- That's why we're still using the horribly inefficient keyboard that we are. That's why any number of good ideas have disappeared, and why Windows is still ahead of the competition, for that matter. And it's the source of about half the comments at the bottom of news pages.
- But then, maybe it's not so silly. We're cautious, and that's maybe why we're still alive. If we rushed into every new technology advance, a large number of things would be broken. (Come to think of it, a lot of things are broken anyway.) And maybe some good things have developed because people wouldn't buy other stuff.
- So don't immediately discount or doubt anything. Even many bad ideas have developed in unexpected ways. Some people will always run for new technology, so if you aren't one of them, listen to them and decide for yourself. And if you don't like something at first, don't automatically assume it's bad later on.

### Announcements

 Report difficulties, technical issues, and/or factual problems with this newsletter to

[webmaster@thetechnicalgeekery.com.](mailto:webmaster@thetechnicalgeekery.com)

- **If someone you know wants to** subscribe to this newsletter, have them visit [http://](http://www.thetechnicalgeekery.com/Windows) [www.thetechnicalgeekery.com](http://www.thetechnicalgeekery.com/Windows) [/Windows](http://www.thetechnicalgeekery.com/Windows) and enter their email address.
- Visit <u>http://</u> [www.thetechnicalgeekery.com](http://www.thetechnicalgeekery.com/) for Windows downloads and many other features.
- **As always, I welcome any comments,** compliments, and suggestions at [webmaster@thetechnicalgeekery.com.](mailto:webmaster@thetechnicalgeekery.com)

## **Formatting**

- Although I'm not so good at this and it sometimes comes out inconsistent, I try to put wording that will appear on your screen in "quotation marks" or Capitalize All The Words In It.
- If there are multiple items to click on in a row, I use an arrow like this:  $\rightarrow$ . By the way, if you're interested in how to insert those in Word, just use --> (two hyphens and a greater-than sign) and hit the spacebar.
- If you have to type something, I put it in *italics* to avoid confusion about whether to type quotation marks or not.